# **RANCANG BANGUN PROTOTIPE SISTEM IoT FTTING LAMPU MENGGUNAKAN NODEMCU ESP8266**

**Zaiyan Ahyadi1), Sarifudin1), Imansyah Noor1)**

**1)** Program Studi Teknik Elektronika, Jurusan Teknik Elektro Politeknik Negeri Banjarmasin email [z.ahyadi@poliban.ac.id,](mailto:z.ahyadi@poliban.ac.id) [sarif@poliban.ac.id,](mailto:sarif@poliban.ac.id) [imansyah.poliban@gmail.com](mailto:imansyah.poliban@gmail.com)

#### **Abstrak**

Internet of Thing untuk sistem penerangan biasanya berupa kontrol ON/OFF lampu dengan mengunakan jaringa internet. Penelitian ini bertujuan untuk membuat peralatan *Internet of Things* (IoT) berupa fitting lampu yang dapat dikontrol menggunakan jaringan internet maupun jaringan *wireless* tanpa internet. Komponen utama yang digunakan adalah nodemcu esp8266. Fitting lampu ini dapat dengan mudah dipasang dan digunakan tanpa melakukan modifikasi pada jaringan listrik yang telah ada. Alat ini bernilai ekonomis karena dapat digunakan untuk lampu jenis apapun.

Alat ini dapat dikontrol emlalui *smartphone* dengan tiga mode yaitu mode acess point, mode wifi tanpa internet dan mode tehubung jaringan internet. Untuk mode pertama dan kedua menggunakan aplikasi browser untuk mengakses nodemcu, sedangkan mdoe ketiga menggunakan protokol mqtt. Hasil ujicoba mempeeliahtkan mdoe ketiga mempunyai respon lebih lambat dibandingakn dua mode lainnya. Hasil lainnya adalah ketika nodemcu tidak terhubung ke internet atau jaringan WLAN, hanya mode 1 yang dapat digunakan dengan respon yang lebih lama dibandingkan tekita tehubung ke jaringan.

*Keywords : nodemcu esp8266, Internet of Thing, kontrol on/off lampu*

## **1. PENDAHULUAN**

Sistem *Internet of Things* (IoT) pada sistem penerangan rumah tangga yang terdapat di pasaran sekarang ini dapat berbentuk saklar, lampu atau power plug yang dapat dikontrol mengguanakan mobile phone yang terhubung dengan internet atau secara lokal dengan menggunakan bluetooth. Bentuk kontrol ada yang berupa on-off saja ada pula yang dapat mengontrol kecerahan cahaya jika lampu nya mendukung (berupa lampu led).

Beberapa kekurangan peralatan IoT tersebut diantaranya adalah dalam memerlukan penangangan khusus dalam hal instalasinya. Misalnya ada jenis saklar IoT yang mengharuskan pemakai mempunyai pengetahuan dan keterampilan khusus untuk menyambung saklar ke jalur grounding. Ada juga jenis flain yang mengharus-kan melepaskan isntalasi peralatan yang telah ada dengan digantikan peralatan IoT, dimana pemasangannya tidak sederhana. Ada juga jenis lampu IoT yang praktis, tinggal pasang pada fitting lampu yang tersedia, namun ketika lampu rusak maka keseluruhan lampu harus dibuang. Ini menyebabkan pemborosan karena lampu IoT mempunyai harga yang jauh lebih mahal dari lampu biasa.

Penelitian ini bertujuan untuk membuat sistem IoT untuk penerangan yang praktis instalasinya dan ekonomis. Alat yang dirancang adalah suatu fitting lampu IoT yang dapat dipasang dengan mudah sebagai *ekstension* pada fitting lampu yang telah ada, sehingga lampu biasa dapat digunakan. Sistem kontrol terhadap fitting lampu juga meyediakan tiga mode koneksi yang berjalan secara bersamaan baik secara lokal maupun melalui jaringan internet.

#### **2. METODE PENELITIAN**

Komponen utama adalah nodemcu esp8266 yang banyak digunakan dalam sistem IoT [1][2]. Adaptor kecil , relay. Blok diagram sistem ditunjukkan pada gambar 1.

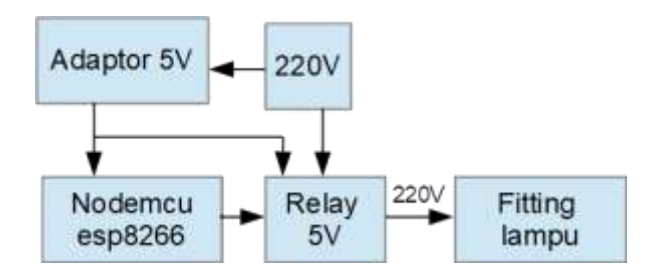

Gambar 1. Diagram blok Fitting lampu IoT

Adaptor 5 volt menjadi sumber buat nodemcu esp8266 dan modul relay. Anak kontak relay diatur oleh pin output yang terdapat pada nodemcu. Relay akan menyambungkan tegangan 220v ke fitting lampu.

Skematik rangkaian dapat dilihat pada gambar 2.

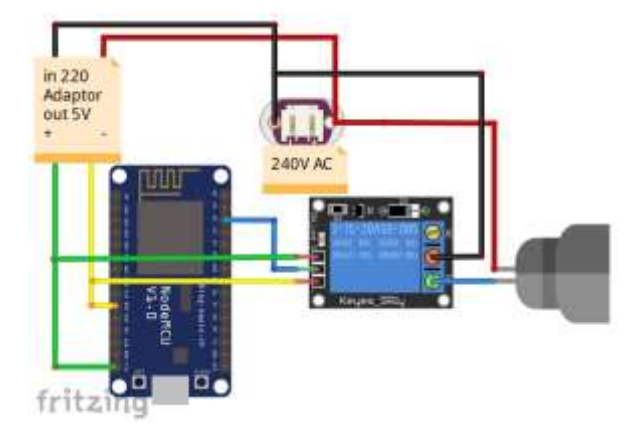

Gambar 2 Skematik rangkaian

Agar sistem dapat bekerja dengan baik nodemcu esp8266 perlu diprogram. Program terbagi menjadi 3 file, yaitu file utama, file theHTML.h dan file wrROM.h. Sesuai namanya fungsi setiap file adalah sebagai berikut:

- File "utama" adalah file yang berfungsi untuk menjalankan perintah koneksi dan aksi kontrol.
- File "theHTML.h" berisi teks HTML dalam bentuk C code. Ketika browser pada smartphone mengakses IP address nodemcu, maka teks HTML tersebut akan tampil di browser seperti yang ditunjukkan pada gambar 3.
- File "wrROM.h" berisi fungsi-fungsi yang terkait akses baca/tulis ke EEPROM nodemcu. EEPROM digunakan untuk tempat menyimpan data nama Wifi (SSID) dan passwordnya.

Program pada nodemcu mengaktifkan 3 mode koneksi antar smartphone dengan nodemcu.

Pada mode pertama nodemcu difungsikan sebagai *acess point (hotspot)*. Pada mode ini nama hotspot nodemcu dibuat tetap yaitu ZLC45BBE4851A9. Nama ini terdiri dari inisial ZL dan angka dibelakangnya merupakan nomor macaddress hardwre dari nodemcu. Nomor ini unik karena untuk setiap nodemcu diberikan nomor yang berbeda yang dari pabriknya. Sehingga nomor ini dapat dijadikan identifikasi access point milik nodemcu yang berbeda.

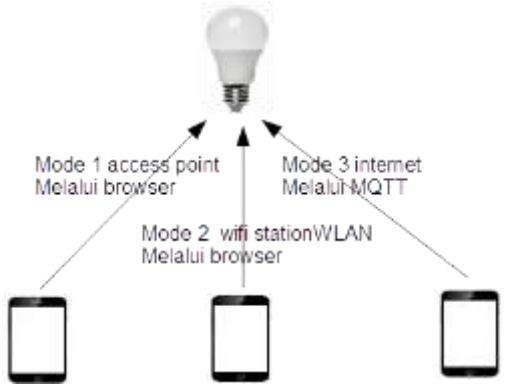

Gambar 3. Mode untuk mengontrol nodemcu

Pada mode acess point ini kontrol dilakukan dengan membuka alamat ndoemcu menggunakan aplikasi browser. Selain tampilan tombol terdapat juga tombol Setting Wifi yang berguna untuk memperbaharui nama Wifi dan password yang akan digunakan pada mode kedua dan mode ketiga. Nama jaringan Wifi dan password ini akan disimpan di dalam EEPROM nodemcu.

Pada mode kedua nodemcu difungsikan sebagai Wifi *station* yang akan terhubung dengan jaringan WLAN. Nama Wifi dan password akan diambil dari data yang tersimpan dalam EEPROM nodemcu yang telah tuliskan terlebih dahulu ketika menjalankan mode pertama.

Pada mode ketiga, nodemcu harus terhubung dengan WLAN yang terhubung dengan internet. Pada mode ini komunikasi nodemcu dan smartphone menggunakan protokol MQTT<sup>[3][4]</sup>. Nodemcu dan smartphone akan berlaku sebagai *client*. Sedangkan *broker* mqtt beralamatkan "broker.mqttdashboard.com". Broker ini merupakan broker gratis yang aktif 24 jam. Ketika smartphone mengirimkan data untuk mengontrol ON/OFF lampu, smartphone berlaku sebagai subscriber. Selanjutnya data dikirim ke broker. Pada saat yang sama, Nodemcu berlaku sebagai subscriber akan memantau broker apakah tersedia data dengan nama channel yang sesuai. Pada penelitian ini nama channel telah permanen tertulis diprogram nodemcu dengan nama pubC45BBE4851A9 untuk channel dengan arah datai keluar nodemcu dan nama chnannel subC45BBE4851A9 untuk arah data masuk nodemcu.

Untuk dapat menggunakan mode ketiga ini pada smartphone harus telah di install aplikasi *mqttdash* (*MQTT dashboard*). Pada saat menambahkan *device* baru ke projek aplikasi akan diminta untuk memasukan data nama alamat broker, channel untuk *publisher* dan channel untuk *subscriber*. Nama channel ini sama dengan nama channel pada nodemcu, namun tertukar posisinya. Jadi nama channel untuk subscriber pada nodmcu akan menjadi nama channel publisher pada aplikasi smartphon, demikian pulas sebaliknya.

Alternatif aplikasi lain untuk mode ini adalah Blynk<sup>[5][6]</sup>, yang merupakan aplkasi berbasiskan MQTT yang telah dikemas dalam bentuk aplikasi komersil.

#### **3. HASIL DAN PEMBAHASAN**

Tampilan fisik dari alat yang dirancang dapat dilihat pada gambar 4. Alat yang dibuat berupa prototipe ekstension fitting lampu, yang didalamnya terdapat nodemcu, adaptor mini dan dan modul relay, dari gambar semuanya masuk pada bagian yang berwarna biru. Fitting lampu dapat dikatakan sebagai peralatan IoT karena dapat dikontrol melalui jaringan Wifi dan internet.

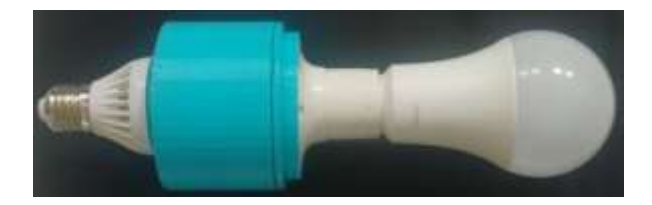

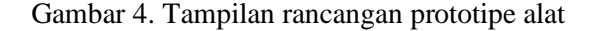

Seperti yang telah dijelaskan pada bagian sebelumnya, nodemcu pada alat ini bekerja dalam 3 mode yaitu sebagai Access Point, sebagai Wifi station LAN dan dan Wifi station yang terhubung ke internet. Pada saat mode Access point dan mode wifi station bersamaan aktif maka ndoemcu mempunyai 2 alamat IP. Sebagai acess point mempunyai alamat 192.168.4.1. Alamat ini dapat diketahui pada saat perancangan dengan melakukan perintah print ke port serial sehingga dapat dilihat pada serial monitor Ide Arduino. Alamat ini tetap dan tidak berubah.

Nodemcu sebagai Wifi station mempunyai alamat yang dinamis tergantung dari alamat yang ditentukan oleh DHCP WLAN pada saat pertama kali terhubung. Untuk menentukan alamat IP dengan tepat dapat menggunakan aplikasi Ping Tools pada smartphone. Pada menu LAN dapat dilihat alamat ZLC45BBE4851A9 seperti yang terlihat pada gambar 5.

Alamat IP ini diperlukan pada saat aplikasi browser smartphone ingin mengakses nodemcu, untuk mengontrol satus lampu.

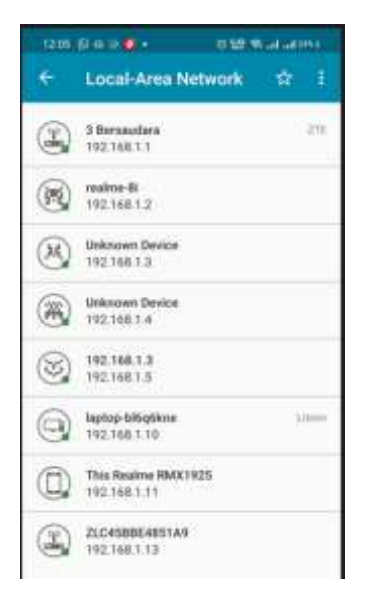

Gambar 5. Tampilan aplikasi pingtools yang dapat memperlihat alamat device wireless sekitar smartphone

Untuk mode ketiga mode wifi station yang terhubung ke internet tidak memerlukan alamat IP Address. Pada mode ini nodemcu dan smartphone terhubung melalui protokol MQTT.

Pengujian awal dilakukan untuk setiap mode berdiri sendiri. Hasilnya memperlihatkan bahwa alat fitting yang dibuat berfungsi dengan baik. Pada ujicoba mode tunggal ini dilakukan dengan menonaktifkan code untuk mode lainnya. Untuk mode 1 dan mode 2, kontrol ON/OFF lampu dilakukan dengan program browser. Disarankan menggunakan program browser yang ringan seperti "*via*". Browser google "*chrome"* mempunyai masalah karena harus selalu terhubung internet untuk menjalankannya. Pada isian alamat yang akan diakses dituliskan alamat 192.168.4.1 berarti mengakses HTML pada nodemcu dengan alamat root. Teks HTML dikirimkan ke smartphone sehingga akan terlihat tampilan seperti gambar 6. Ketika tombol ON ditekan maka nodemcu akan merespon dengan menyalakan pin-2 yang terhubung dengan relay (lampu). Status pin-2 ini dibaca nodemcu untuk mentukan halama HTML mana yang akan dibuka. Jika statusnya nyala, maka akan memanggil halaman /LEDOn, sebaliknya jika statusnya mati maka akan memanggil halaman /LEDOff.

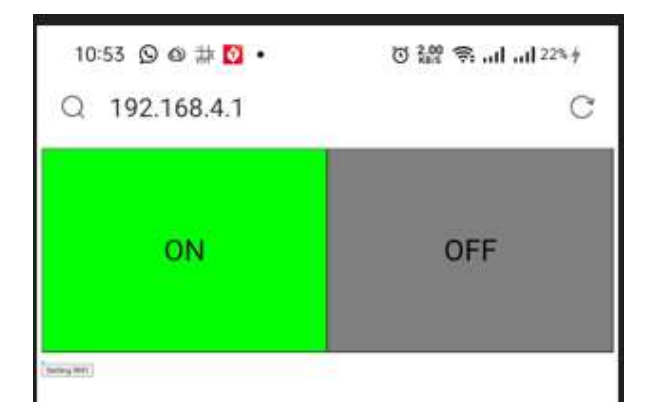

Gambar 6. Tampilan halaman tombol ON/OFF

Pada bagian bawah terlihat tombol kecil bertuliskan "Setting Wifi". Tombol ini akan membuka halaman form input seperti yang terlihat pada gambar 7 untuk memasukkan nama Wifi dan password yang akan digunakan pada mode 2 dan mode 3. Hasil isian ini akan disimpan dalam EEPROM nodemcu.

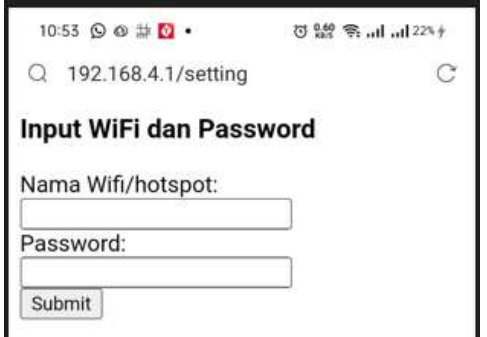

Gambar 7. Form iput nama Wifi dan Password

Sesuai dengan tujuannya dibuat alat ini untuk menjadi praktis buat pengguna, maka seharusnya ketiga mode dapat berjalan secara bersamaan. Ini akan memudahkan user untuk menggunakan alat ini dengan mode apapun tergantung ketersediaan jenis jaringan di tempatnya. Jika tidak terdapat jaringan maka kontrol fitting lampu dapat menggunakan mode 1 (mode acess point nodemcu).

Pada mode 2 dan mode 3 (mode wifi station) berarti nodemcu terhubung dengan jaringan (hotspot) lain. Jika tidak terdapat router, dapat menggunakan jaringan hotspot dari smartphone dengan mengaktifkanya terlebih dahulu. Kelebihan mode ini responnya lebih cepat dan jika terdapat lebih dari satu nodemcu cukup dengan mengetikkan alamat yang sesuai dengan alamat nodemcu yang mau dikontrol. Karena semua nodemcu masuk pada segmen jaringan yang sama dengan hotpsot smartphone, maka tidak perlu ganti-ganti jaringan untuk nodmcu yang berbeda.

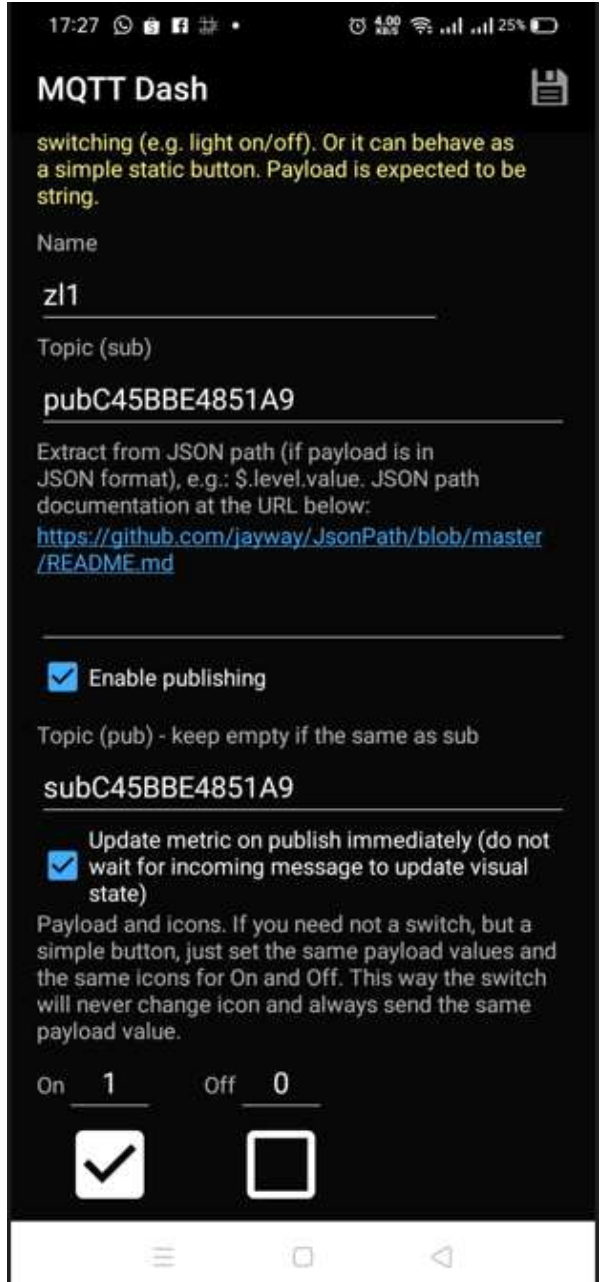

Gambar 8. Setting aplikasi MQTT dash

Uji coba menggunakan mode ketiga yang terhubungan dengan internet, harus telah terisntall aplikasi MQTT dash pada smartphone. Setiing aplikasi perlu dilakukan seperti yang ditunjukkan pada gambar86. Ketika menambahkan peralatan baru ke dalam aplikasi ini harus dimasukkan data nama sever (broker) MQTT yang digunakan, serta nama channel publisher dan subscribernya. Nama ini harus sesuai dengan nama yang digunakan oleh nodemcu.

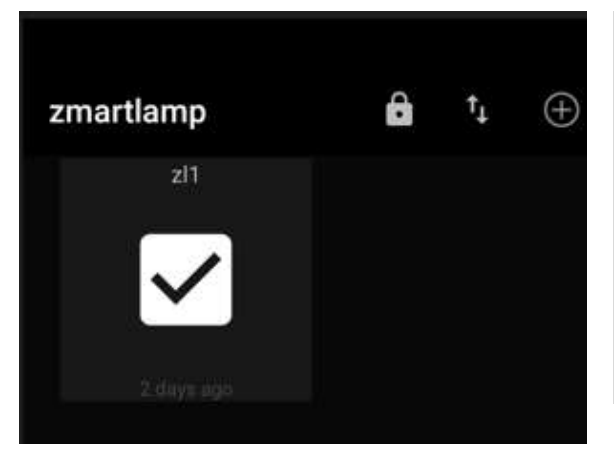

Gambar 9 .Tampilan tombol pada aplikasi **MOTT** 

Gambar 9 memperlihatkan respon tanda check tombol pada alikasi MQTT dash berubah status setiap kali ditekan. Waktu yang diperlukan lebih lama dibandingkan pada mode petama dan kedua. Karena data memerlukan jalur yang lebih panjang dari smartphone ke nodemcu. Nodemcu dan smartphone terhubung dengan borker melalui jaringan internet.

Ketika semua mode diaktifkan terdapat penambahan lama waktu respon nodemcu atas perintah dari smarphone. Terutama jika jaringan internet atau WLAN tidak ada. Hal ini disebabkan karena progam akan menjalan perintah mencoba menghubungkan wifi nodemcu dengan jaringan atau internet yang tidak tersedia. Fungsi untuk mencoba menyambungkan jaringan ini sekitar 5 detik untuk ke WLAN dan 5 detik untuk ke internet. Seperti yang ditunjukkan pada potongan code berikut :

```
Code 1.a code untuk masuk jaringan WLAN
WiFi.begin(WIFI_SSID, WIFI_PASS);
// Connecting to WiFi...
Serial.print("Connecting to ");
Serial.print(WIFI_SSID);
byte timeOut=0; 
while(WiFi.status() != WL CONNECTED)
   {
     timeOut++;
     if(timeOut>=100) break;
     delay(100);
     Serial.print(".");
   }
```
Code 1.b code untuk mengulang cek koneksi WLAN dan internet setiap 20 detik

```
long prevmillis;
void loop() {
   if((millis()-prevmillis)>=20000)
```

```
\left\{\begin{array}{c} \end{array}\right\} prevmillis=millis();
      if(WiFi.status() != WL_CONNECTED) 
       setup wifi();
     if(WiFi.status() == WL CONNECTED)if(!client.connected())
           reconnect();
   } 
  server.handleClient();
    if(client.connected()) 
       client.loop();
```
Dari potongan program di atas, ketika jaringan WLAN tidak ada, maka setiap 20 detik akan mencoba untuk masuk jaringan kembali. Jadi ketika perintah ON/OFF dikirimkan dari smartphone dilakukan pada saat baris mencoba ulang sambungak ke WLAN, maka respon nodemcu akan lambat keran menunggu baris code untuk sambung ulang selesai.

## **4. KESIMPULAN**

}

Alat yang dirancang berupa fitting lampu yang dapat dikontrol dari smartphone berfungsi dengan baik, meskipun dengan sedikit lambat jika tidak terdapat jaringan WLAN yang tersedia.

Untuk mode tanpa internet harus samrtphone harus diinstall aplikasi Ping Tools untuk mengetahui alamat nodemcu. Sedangkan untuk mode dengan jaringan internet, harus diinstall aplikasi MQTTdash.

Pada saat fitting lampu selesai dibuat di perlukan untuk menyertakan data dasar yang diperlukan yaitu nomor mac-adress nodemcu. Dari sini dapat diketahui nama acess point nodmcu, channel pub-sub untuk sambungan mqtt. Nama tersebut menggunakan mac-adrress sebagai nomor unik.

### **5. REFERENSI**

- [1] Marco, Schwartz. Home Automation With The ESP8266: Build Home Automation Systems Using the Powerful and Cheap ESP8266 WiFi Chip, 2016
- [2] Arifaldy Satriadi, Wahyudi, dan Yuli Christiyono, PERANCANGAN HOME AUTOMATION BERBASIS NodeMCU, TRANSIENT, VOL. 8, NO. 1, MARET 2019, e-ISSN:2685-0206
- [3] Monika Kashyap, Vidushi Sharma, Neeti Gupta, Taking MQTT and NodeMcu to IOT: Communication in Internet of Things, International Conference on

Computational Intelligence and Data Science (ICCIDS 2018)

- [4] Muhammad Diono1, Anisa Dwika Putri, Hamid Azwar,n Wahyuni Khabzli, Sistem Monitoring Jaringan Sensor Node Berbasis Protokol MQTT, Jurnal ELEMENTER Vol. 7, No. 2, November 2021
- [5] Marina Artiyasa, Aidah Nita Rostini, Edwinanto, Anggy Pradifta Junfithrana, APLIKASI SMART HOMENODE MCU IOT UNTUK BLYNK, Jurnal Rekayasa Teknologi Nusa Putra. Vol. 7,No. 1, September 2020: Hal 1-7, *[doi.org/10.52005/rekayasa.v7i1.59](https://doi.org/10.52005/rekayasa.v7i1.59)*
- [6] Ade Budiman1, Yudi Ramdhani2, Pengontrolan alat elektronik menggunakan modul Nodemcu esp 8266 dengan aplikasi Blynk berbasis IoT, eProsiding Teknik Informatika (PROTEKTIF), Vol. 2 No.1 Juni 2021 68, htps://eprosiding.ars.ac.id/index.php/pti